# **SPAM: Source Peeling and Atmospheric Modeling**

SPAM is a Python-based extension to [AIPS](http://www.aips.nrao.edu/) ([Greisen 2003](http://adsabs.harvard.edu/abs/2003ASSL..285..109G)), aimed at reducing high-resolution, lowfrequency radio interferometric observations in a very efficient, systematic and reproducible way. Special features in SPAM, like direction-dependent ionospheric calibration and image-plane ripple suppression, will help to make high-quality sub-GHz images. SPAM is a Python module, including some C-code optimalizations, that uses the Python-to-AIPS interface [ParselTongue](http://www.jive.nl/jivewiki/doku.php?id=parseltongue:parseltongue) [\(Kettenis et al. 2006](http://adsabs.harvard.edu/abs/2006ASPC..351..497K)), which itself is based on [ObitTalk](http://www.cv.nrao.edu/~bcotton/Obit.html) ([Cotton 2008\)](http://adsabs.harvard.edu/abs/2008PASP..120..439C). ParselTongue provides access to AIPS tasks, data files (images & visibilities) and tables. SPAM also uses several standard Python libraries like scipy, pylab, matplotlib, and numpy. Data reductions are captured in well-tested Python scripts that executes AIPS tasks directly (mostly during initial data reduction steps), calls high-level functions that make multiple AIPS or ParselTongue calls, and require few manual operations. SPAM now also includes a fully automated pipeline for reducing legacy GMRT observations at 150, 235, 325 and 610 MHz. Some users have also successfully applied it to legacy GMRT 1.4 GHz observations.

#### **News**

- 21-May-2017: Moved homepage including SPAM webpage to new domain.
- 06-Jan-2016: Update of webpage. Release of SPAM pipeline for GMRT. Full AIPS 31DEC13 binary install (LNX64 only), additional catalogs and more now available as single tarball.
- 15-Jan-2016: Obit now available as binary install (LNX64 only). Added simple description how to run the pipeline.

#### **Download and install**

## **Starting up SPAM**

Setting up SPAM in Linux bash is done through:

```
. <spam installation path>/setup.sh
```
Setting up SPAM in Linux (t)csh is done through:

source <spam installation path>/setup.csh

SPAM uses AIPS in such a way that it allows creation of an isolated, self-consistent work environment per project. To run SPAM, first create a project directory:

```
mkdir -p <new project directory>
cd <new project directory>
```
Then start ParselTongue:

start\_parseltongue.sh . <AIPS userid>

The AIPS userid can be any number from 11 to 9999. I usually stick with 11

In the project directory, the start parseltongue.sh script has set up a local AIPS work environment with 35 AIPS disks (work01-35) and a few other directories (fits, datfil, prtfil, runfil, da00, etc.). Most of this is quite specific to AIPS.

If all went well, the final output will have been

```
Welcome to ParselTongue 2.3
>>>
```
Next, we import SPAM as a python module

from spam import \*

If this returns without errors it is likely that the installation has gone well.

# **Running the SPAM pipeline**

## **Older materials**

[SPAM tutorial](https://safe.nrao.edu/wiki/bin/view/Main/HuibIntemaSpamTutorial) for the 3gc3 workshop "The Elephants In The Room", Port Alfred, South Africa, on Feb. 19, 2013. [SPAM example script](ftp://ftp.strw.leidenuniv.nl/pub/intema/spam/examples/spam_gmrt330_v01.py) for reducing GMRT 330 MHz data.

#### 00018276

From: <http://intema.nl/>- **Intema**

Permanent link: **<http://intema.nl/doku.php?id=huibintemaspam&rev=1497040384>**

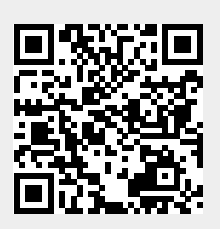

Last update: **2017/06/09 22:33**